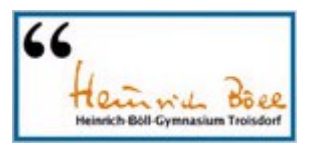

# **Informationen zu den zukünftigen Bezahlmöglichkeiten in der Mensa:**

Sehr geehrte Eltern,

damit die Nutzung unserer Mensa für Ihr Kind möglichst reibungslos verläuft, stellen wir im Folgenden dessen Bezahlmöglichkeiten vor:

Der aktuelle Speiseplan wird über das Internet in dem System 100pro-Schulverpflegung*Plus* bereitgestellt. Ihr Kind kann einfach an der Mensatheke eines der angebotenen Essen aussuchen und dann direkt an der Mensakasse bezahlen.

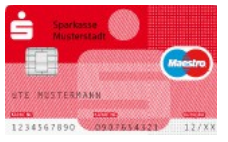

Zur Bezahlung des Essens benötigt Ihr Kind ein eigenes **Schüler-Girokonto inklusive Girokontokarte mit Geldkarten-Chip** bei irgend einer Sparkasse oder Bank Ihrer Wahl. Ein solches Schüler-Girokonto wird von den Kreditinstituten in der Regel kostenlos angeboten. Es ist unbedingt wünschenswert, dass die Girokontokarte bereits vor den Sommerferien vorliegt und von den Kindern auch in die Schule mitgebracht wird. Denn vor den Ferien wird diese

Karte im Sekretariat der Schule in das System eingelesen und damit registriert; dies erfolgt organisiert klassenweise in Begleitung der Klassenleitung; nach den Sommerferien können dann die Funktionen in 100pro-Schulverpflegung*Plus* genutzt werden und die Bezahlung an der Mensakasse erfolgen. Für den Fall, dass die Karte vor den Ferien noch nicht vorliegt, geht die Schülerin/der Schüler individuell zu einem späteren Zeitpunkt zur Registrierung der Karte ins Sekretariat.

Die Bezahlung des Schulessens in der Mensa ist über verschiedene Wege möglich: sowohl mittels zuvor aufgeladenem GeldKarten-Chip (GeldKarte), als auch mittels zuvor aufgeladenem "internem Konto" in 100pro-Schulverpflegung*Plus.* Für welche der Möglichkeiten Sie sich entscheiden, steht Ihnen selbstverständlich völlig frei. Die verschiedenen Möglichkeiten der Bezahlung des Mensaessens sind nachfolgend ausführlich beschrieben. **Natürlich stehen Ihnen aber auch alle Lehrkräfte, die Sekretariatskräfte und das Team der Firma Robi gerne für weitere Fragen zum System zur Verfügung.**

### **Die Bezahlung des Essens in der Mensa**

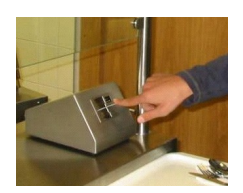

Nachdem man das gewünschte Essen ausgesucht und von dem Mensapersonal erhalten hat, schiebt man das Tablett einfach zum Kassenbereich der Mensa. Dort wird die registrierte Girokontokarte/Geldkarte in ein **Kartenlesegerät** gesteckt oder - sofern die Karte schon über die Kontaktlosfunktionalität "girogo" verfügt - einfach nur davor gehalten. Der Kartenleser erkennt den Teilnehmer automatisch und prüft, über welche Weise die Bezahlung stattfinden kann. Die Bezahlung erfolgt dann innerhalb weniger Sekunden.

## **1. Möglichkeit:**

**Bezahlung des Essens mittels zuvor aufgeladenem GeldKarten-Chip (GeldKarte):** 

Zunächst überweisen die Eltern Geldbeträge auf das Girokonto des Kindes (zum Beispiel einmalig oder per Dauerauftrag wöchentlich, monatlich). Anschließend kann die GeldKarte des Kindes am Geldautomaten der jeweiligen Sparkasse oder Bank aufgeladen werden.

## **2. Möglichkeit:**

## Bezahlung des Essens mittels zuvor aufgeladenem "internen Konto" von 100pro-Schulverpflegung*Plus*:

Um diesen Weg zu nutzen, benötigen Sie (zu Hause) einen Internetanschluss.

Sie gelangen auf das System 100pro-Schulverpflegung*Plus* am einfachsten über die Internetseite des Heinrich-Böll-Gymnasiums unter [www.hbg-troisdorf.de.](http://www.hbg-troisdorf.de/) Dort wählen Sie den Link "100pro-Schulverpflegung*Plu*s". In 100pro-Schulverpflegung*Plus* melden Sie sich mit den **Zugangsdaten, die Ihr Kind beim Registrieren der Kontokarte im Sekretariat erhalten hat,** an und gelangen auf den Speiseplan und die Aufladefunktion.

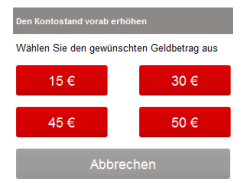

Bei Nutzung dieses "internen Kontos" von 100pro-Schulverpflegung*Plus* leisten Sie beim Caterer eine **Vorauszahlung**. Sie übertragen dabei innerhalb des Systems über den Link "erhöhen" nach Bedarf Geldbeträge an den Caterer, die anschließend im "Willkommens-Fenster" als sogenannter "interner Kontostand" angezeigt werden. Von diesem Guthaben werden dann alle fälligen Beträge an der Mensakasse bezahlt, bis das Guthaben verbraucht ist.

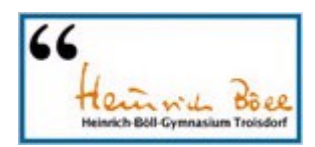

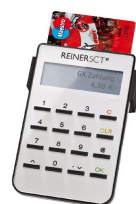

Die "Bezahlung" des Geldübertrages an den Caterer innerhalb von 100pro-Schulverpflegung*Plus* kann über einen an Ihrem PC angeschlossenen Chipkartenleser mit "Secoder-Standard" und irgendeine aufgeladene GeldKarte Ihrer Wahl (also zum Beispiel auch die GeldKarte zum Konto der Eltern) erfolgen. Sofern Sie bereits im Besitz eines solchen Chipkartenlesers sind und sich für diesen Bezahlweg entscheiden, klicken Sie nach Auswahl des gewünschten Geldbetrages auf den Button "Mit der GeldKarte bezahlen". Anschließend werden Sie automatisch in das Internet-Bezahlsystem der GeldKarte weitergeleitet. Schieben Sie nun bitte irgendeine aufgeladene

GeldKarte Ihrer Wahl in den Chipkartenleser. Nun erfolgt automatisch eine Prüfung der GeldKarte auf Guthaben. Klicken Sie bitte nun auf "Zahlung durchführen" und folgen Sie den Anweisungen von 100pro-Schulverpflgung*Plus* und des Chipkartenlesers.

Da derartige Chipkartenleser aktuell noch nicht in allen Haushalten verfügbar sind, steht Ihnen noch eine zusätzliche und in Deutschland weit verbreitete Bezahlmöglichkeit zur Verfügung: giropay.

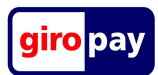

Hierbei ist kein Chipkartenleser am PC und auch keine aufgeladene GeldKarte erforderlich, da die fälligen Bezahlbeträge in Form einer Onlinebanking-Überweisung von irgendeinem Girokonto Ihrer Wahl (also zum Beispiel auch das Konto der Eltern) bezahlt werden. Voraussetzung ist, das das

Konto Ihrer Wahl für das Onlinebanking freigeschaltet ist und dass das Kreditinstitut, bei dem Sie dieses Konto unterhalten an dem Verfahren giropay teilnimmt (aktuell: Sparkassen, Volksbanken, Postbank, diverse Privat- und Direktbanken). Wie dabei vorzugehen ist, wird in der ausführlicheren Bedienungsanleitung von 100pro-Schulverpflgung*Plus* (unter "Hilfe") Schritt für Schritt erklärt.

Ist nun die Kontokarte durch das Sekretariat in 100pro-Schulverpflegung*Plus* registriert worden und ist der GeldKarte-Chip oder das "interne Konto" von 100pro-Schulverpflegung Plus mit einem Geldbetrag aufgeladen, kann das Essen direkt an der Mensakasse bezahlt werden:

### **Noch einiges Wichtige zum Schluss:**

Das **Essensangebot** kann 2-3 Wochen im Voraus im **Internet** über 100pro-Schulverpflgung*Plus* angesehen werden.

**Neue Karte / Ersatzkarte:** Immer, wenn die Teilnehmer eine neue Girokontokarte erhalten, muss diese neue Karte, bevor man sie zum Bezahlen nutzen kann, wieder im Sekretariat der Schule für das System registriert werden. Anschließend ist die Teilnahme an 100pro-Schulverpflegung*Plus* sofort wieder möglich. Bei Verlust der Karte, kann diese ebenso im Sekretariat für das System 100pro-Schulverpflegung*Plus* gesperrt/gelöscht werden. Natürlich ist ein Verlust der karte auch der Sparkasse/Bank unverzüglich mit zu teilen. Hierfür nutzen Sie am besten den Sperr-Notruf unter der Telefonnummer **116 116** (gebührenfrei 24 Stunden am Tag zum Sperren verloren gegangener Karten erreichbar).

Weitere ausführliche Informationen zu 100pro-Schulverpflegung*Plus* finden Sie auf den Internetseiten des Heinrich-Böll-Gymnasiums unter [www.hbg-troisdorf.de.](http://www.hbg-troisdorf.de/)

Auf dem nachfolgenden Blatt haben wir das neue Bezahlsystem in der Mensa zusätzlich noch einmal auf einer Seite für Sie zusammen gefasst.